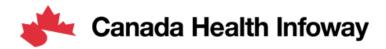

# Jira Digital Health Interoperability Specification Feedback User Guide

# Jira DHI Specification Feedback

| General Guidance2                     |
|---------------------------------------|
| Abbreviations / Glossary2             |
| Prerequisites                         |
| Projects2                             |
| Issue Types2                          |
| Project Roles                         |
| Issue Workflow                        |
| Issue States                          |
| Issue Transitions5                    |
| Issue Transitions for Submitters5     |
| Issue Transitions for Managers5       |
| Issue Transitions for Administrators7 |
| Inspecting the Workflow7              |
| Interacting with Issues9              |
| Submit new Feedback9                  |
| Workflow Actions10                    |
| Screens and Field Customizations10    |
| Commenting on an Issue12              |
| Watching an Issue12                   |
| Resolving Triaged Issues12            |

# General Guidance

The DHI Projects in Jira are a simplified version inspired by and aligned with the HL7 Jira Specification Feedback, providing a mechanism for capturing feedback about the DHI Specifications. For more information explore the HL7 Jira Specification Feedback documentation.

#### Abbreviations / Glossary

| DHI | Digital Health Interoperability |  |
|-----|---------------------------------|--|
| CR  | Change Request                  |  |
| ТС  | Technical Correction            |  |

Note: Throughout this document, it is pointed out if certain information is applicable to only one issue type. Otherwise, if the specifics are omitted, it means that the statement is applicable to all issue types.

#### Prerequisites

To submit feedback, as per current procedures, you must register as a user on Infoway's InfoCentral, be an active member of a working group, and have granted access to the JIRA projects (approved by the working group lead).

- To register on the InfoCentral website, go to: <u>https://infocentral.infoway-inforoute.ca</u>. Click on the Register link and follow the instructions to create an account.
- Once registered in InfoCentral, and a working group, you can request access to Jira directly in a working group meeting, or via a forum post in the working group space.
- To access Jira, go to: <u>https://informs.infoway-inforoute.ca</u>.

#### Projects

Generally, there is one project per specification. The initial list of DHI Projects that are currently defined are:

- o Patient Summaries
- o eReferral eConsult
- o CA:FeX
- CA Core+

More projects will be added as new specifications are created.

#### Issue Types

There are two issue types defined:

| Change<br>Request       | Represents a request for change to the referenced specification. It will be resolved with a vote by the appropriate work group.                                      |
|-------------------------|----------------------------------------------------------------------------------------------------|
| Technical<br>Correction | Represents a minor change to the specification that does not impact the behavior of conformant applications. It includes corrections to spelling and grammar, errors |

| with propagating name changes of elements within the specification and formatting      |
|----------------------------------------------------------------------------------------|
| issues. No voting is required, the issue will be approved automatically once verified. |

#### Project Roles

Roles are defined to allow users to perform specific actions in the Jira DHI projects.

Note that roles apply to all DHI Projects, for example if a user has permission to edit issues in the Patient Summaries project, they also have permission to edit issues in the eReferral project (and all the other DHI projects).

| Submitters     | Submitters have permissions to submit issues.<br>This role is available for all Jira users.                                                                                                    |
|----------------|----------------------------------------------------------------------------------------------------|
| Managers       | Managers have permissions to manage issues. This includes, but is not limited to activities such as Edit, Triage, Propose Disposition, Approve, and Publish. This role is granted as needed, to Infoway and non-Infoway members, who are typically members of one or more Work Groups and manage specification input/feedback. |
| Administrators | Administrators have permissions to change additional fields, delete issues, perform bulk operations – e.g. edit/delete all comments, etc.<br>This role is granted to Jira Administrators.                                                                                                    |

### Issue Workflow

The Submission of a new issue (feedback item) initiates a process for review.

All DHI specification feedback issues are governed by a shared Workflow, that is a form of a state machine. The workflow defines the set of **states** and **transitions** that an issue can go through during its lifecycle.

#### **Issue States**

The issue **states** that are part of the workflow state machine are described below.

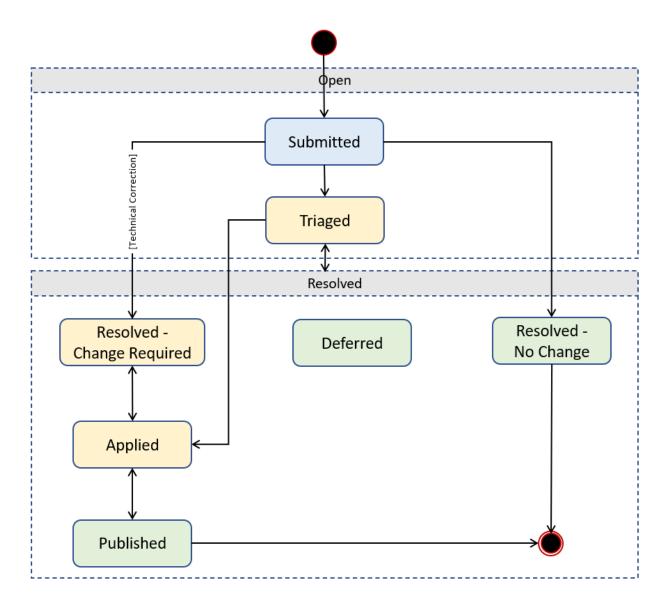

All issues will start out as Submitted (Blue) and will eventually end in one of the bottom states (Green). The issue states are grouped into two main categories as described below.

| Open     | The issue is submitted and has not yet been reviewed                  |
|----------|-----------------------------------------------------------------------|
| Resolved | The issue has been reviewed, voted if applicable, and the recommended |
|          | resolution is recorded                                                |

The following table provides a description of each state.

| State     | Description                                                                                                    |
|-----------|----------------------------------------------------------------------------------------------------|
| Submitted | The initial state for all new feedback items. Work Groups generally don't look<br>at items in the 'Submitted' state. Specific individuals with Manager role are<br>responsible for checking the newly submitted items, correcting them if<br>necessary and then transitioning them to Triaged state. |
| Triaged   | The issue is ready for Work Groups to evaluate and make a decision on.                                                                                                    |

| Resolved - Change<br>Required | A change will be made to the specification based on this issue                                                                                                    |
|-------------------------------|----------------------------------------------------------------------------------------------------|
| Resolved - No change          | No change to the specification will be made based on this issue. The reason<br>could be that the submitter withdrew the item, the work group decided not to<br>make any changes based on the issue, changes have been already made based<br>on another issue that render the change unnecessary |
| Duplicate                     | This issue has been determined to be substantively the same as another issue within the same project. This issue will be linked to the duplicate issue, that has a resolution.                                                                                                    |
| Deferred                      | No action will be taken against this issue for this release, but later on, after publishing of the specification, it will be returned to "Triaged"                                                                                                    |
| Applied                       | The agreed change has been made to a draft version of the specification, but not yet included in an official release                                                                                                    |
| Published                     | The agreed change has been included in a published version of the specification                                                                                                    |

#### **Issue Transitions**

The workflow defines **transitions** that moves the issue from one state (Current State) to another (Target State). Each transition is typically triggered by an **action** that is performed by a user. A user is allowed to perform specific actions depending on their associated role.

#### Issue Transitions for Submitters

The table below shows the Transitions available to users that are associated with the Submitter role.

| Transition | Description                                                                    |
|------------|--------------------------------------------------------------------------------|
| Edit       | Users can edit their own issue prior to it being triaged                       |
| Close      | Users close their own issue prior to it being actioned, referenced or balloted |

The Transitions are moving the issue from a state to another as shown below:

| Transition | Current State | Target State         |
|------------|---------------|----------------------|
| Edit       | Submitted     | Submitted            |
| Close      | Submitted     | Resolved - No change |
| Close      | Triaged       | Resolved - No change |

#### Issue Transitions for Managers

The table below shows the Transitions available to users that are associated with the Manager role.

| Transition    | lssue<br>Type | Description                                                              |
|---------------|---------------|--------------------------------------------------------------------------|
| Auto-approved |               | Change is approved without need for work group review                    |
| Triage        |               | Issue has been reviewed and is properly categorized and ready for action |

| Propose Disposition         |    | Fill in candidate resolution information without changing to resolved status or capturing vote information to allow for further work group review |
|-----------------------------|----|----------------------------------------------------------------------------------------------------|
| Adjust Fields               |    | Allow editing of information other than resolution-related elements                                                                               |
| Will Update Spec            | CR | Proposal has been reviewed and a change to the specification is needed                                                                            |
| Will Fix                    | тс | Technical Correction has been reviewed and the requested change will be made                                                                      |
| Approve Pre-applied Request | CR | A change previously made to the specification has now been approved                                                                               |
| Approve Pre-applied Fix     | тс | Pre-applied Technical Correction has been reviewed and the applied change has been approved                                                       |
| Reject Request              | CR | The proposed change will not be made                                                                                                    |
| Reject Fix                  | тс | The proposed technical correction has been deemed incorrect/unnecessary and no other action will be taken                                         |
| Defer Request               | CR | Postpone consideration of this issue to the next release                                                                                          |
| Defer Fix                   | тс | Postpone consideration of this issue to the next release                                                                                          |
| Change Applied              |    | The requested change has been fully made to the specification and committed to the source                                                         |
| Published                   |    | A formal release containing the applied change has been published                                                                                 |
| Not Published               |    | The change was marked as Published in error                                                                                                    |
| Not Applied                 |    | The issue was marked as Applied in error                                                                                                    |
| Re-open                     |    | Revisit the decision to not make a change                                                                                                    |
| Adjust Grouping             |    | Modify the grouping(s) associated with the request                                                                                                |

The Actions/Transitions are moving the issue from a state to another as shown below:

| Transition                     | lssue<br>Type | Current State | Target State               |
|--------------------------------|---------------|---------------|----------------------------|
| Auto-approved                  | ТС            | Submitted     | Resolved - Change Required |
| Triage                         |               | Submitted     | Triaged                    |
| Propose Disposition            |               | Submitted     | Triaged                    |
| Propose Disposition            |               | Triaged       | Triaged                    |
| Adjust Fields                  |               | Triaged       | Triaged                    |
| Will Update Spec               | CR            | Triaged       | Resolved - Change Required |
| Will Fix                       | ТС            | Triaged       | Resolved - Change Required |
| Approve Pre-Applied<br>Request | CR            | Triaged       | Applied                    |
| Approve Pre-Applied Fix        | TC            | Triaged       | Applied                    |
| Reject Request                 | CR            | Triaged       | Resolved - No change       |
| Reject Fix                     | ТС            | Triaged       | Resolved - No change       |
| Defer Request                  | CR            | Triaged       | Deferred                   |
| Defer Fix                      | тс            | Triaged       | Deferred                   |

| Change Applied  | <b>Resolved - Change Required</b> | Applied                           |
|-----------------|-----------------------------------|-----------------------------------|
| Adjust Grouping | <b>Resolved - Change Required</b> | <b>Resolved - Change Required</b> |
| Re-open         | <b>Resolved - Change Required</b> | Triaged                           |
| Adjust Grouping | Resolved - No change              | Resolved - No change              |
| Re-open         | Resolved - No change              | Triaged                           |
| Adjust Grouping | Deferred                          | Deferred                          |
| Re-open         | Deferred                          | Triaged                           |
| Published       | Applied                           | Published                         |
| Not Applied     | Applied                           | Resolved - Change Required        |
| Adjust Grouping | Applied                           | Applied                           |
| Not Published   | Published                         | Applied                           |
| Adjust Grouping | Published                         | Published                         |

#### Issue Transitions for Administrators

The table below shows the Transitions available to users that are associated with the Administrator role.

| Transition                                                                 | Description |  |
|----------------------------------------------------------------------------|-------------|--|
| Admin Allow administrator to edit anything - excluding resolutions         |             |  |
| AdminResolved Allow administrator to edit anything - including resolutions |             |  |

The Transitions are moving the issue from a state to another as shown below:

| Transition    | Current State                     | Target State               |
|---------------|-----------------------------------|----------------------------|
| Admin         | Submitted                         | Submitted                  |
| Admin         | Triaged                           | Triaged                    |
| AdminResolved | Resolved - No change              | Resolved - No change       |
| AdminResolved | <b>Resolved - Change Required</b> | Resolved - Change Required |
| AdminResolved | Deferred                          | Deferred                   |
| AdminResolved | Applied                           | Applied                    |
| AdminResolved | Published                         | Published                  |

#### Inspecting the Workflow

The workflow is available to be inspected on the View Issue screen. To do that, click on any issue in the project. On the screen, the state of the issue is displayed (e.g. **SUBMITTED**), and next to it a View Workflow link.

| Details            |                |                |                           |
|--------------------|----------------|----------------|---------------------------|
| Type:              | Change Request | Status:        | SUBMITTER (View Workflow) |
| Priority:          | O Normal       | Resolution:    | Unresolved                |
| Affects Version/s: | None           | Fix Version/s: | None                      |
| Component/s:       | None           |                |                           |
| Labels:            | None           |                |                           |

Click the View Workflow link to open a visual representation of the workflow in form of a diagram. Click the + and - buttons to zoom in and out of the diagram.

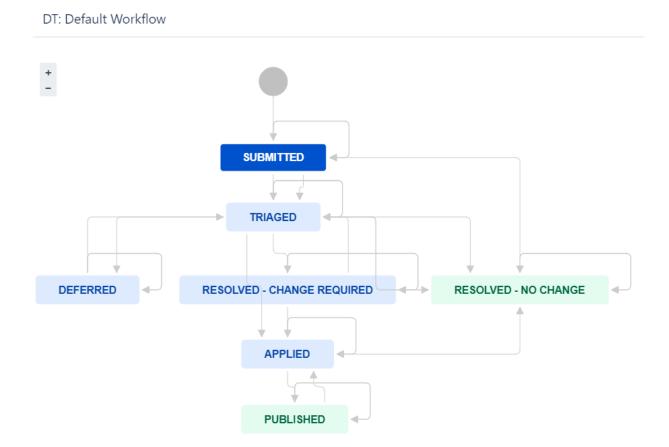

The current state of the issue is highlighted within the diagram. Hover over any state to display all possible transitions, according to your permissions. The transitions typically correspond to actions that a user can perform.

In the example below, the transitions are visible when hovering over the Triaged state.

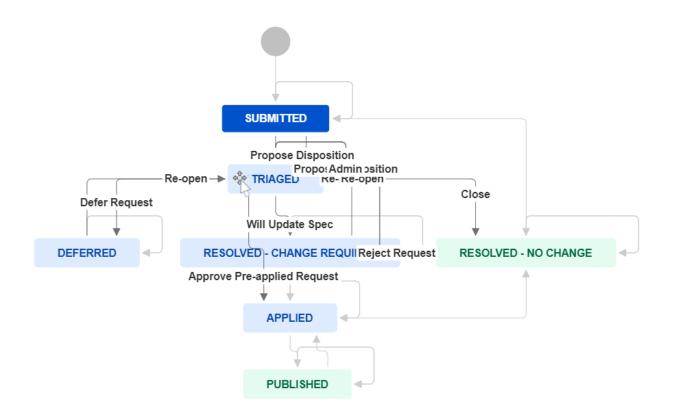

## Interacting with Issues

In addition to the inherent features that come pre-built and provided by Jira, this guide places emphasis on the functionalities that are tailored specifically to the requirements of the projects associated with the DHI Specification Feedback.

#### Submit new Feedback

Navigate to the project of choice and click the "Create" button.

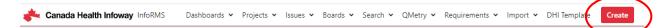

This will open the Create Issue screen with suggested fields that should be filled in.

The screen has two tabs: Default and Advanced.

Default Advanced

Ensure that the project and issue type selected are the correct ones.

| Project*    | eReferral      | ~          |   |
|-------------|----------------|------------|---|
| Issue Type* | Change Request | <b>~</b> ( | ? |

Required fields are marked with an asterisk (\*), however fill in as much info as possible on the Default tab and possibly on the Advanced tab. This will help to appropriately triage and resolve the issue in a timely manner.

#### Workflow Actions

Most **actions** that are available to be performed on an issue fall under the category of "workflow" actions. They are generally corresponding to the **Issue Transitions** described in the Issue Workflow section.

For each action a button is displayed when viewing the issue on the View Issue screen.

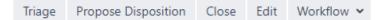

The actions that are available depend on the state the issue is in, the role and permissions of the user, and other factors. Most actions move the issue from one state to another and often are requesting the user to fill in additional information on a separate screen.

Note: Jira will only display a limited number of actions on-screen. If more actions are possible, it will

#### Screens and Field Customizations

When moving an issue from one state to another, typically there are screens opening up that need to be filed in with additional information. The screens contain a combination of system fields (provided by Jira) and custom fields, that are specific to the DHI projects. Below is a description of the most important fields, focused on project specific customizations.

| Field             | Description                                                                                                    |  |
|-------------------|----------------------------------------------------------------------------------------------------|--|
| Work Group        | The work group responsible for resolving the issue. (Leave blank if you're not sure.)                                                     |  |
| Raised in Version | The specification release that the feedback applies to.                                                                                   |  |
| Grouping          | Ad-hoc categories associated with the issue. Used for filtering/prioritization. Retained after resolution.                                |  |
| Scheduling        | cheduling Ad-hoc labels describing when the issue is intended to be discussed/progresse<br>(These are cleared once the issue is resolved) |  |

| Resolution                | <ul> <li>Specifies the reason or resolution status of a resolved issue. The following pre-<br/>defined values are available.</li> <li>Persuasive - The proposed change will be made as suggested</li> <li>Persuasive with Modification (CR only) - The proposed change will be made in<br/>spirit, but with minor adjustments to reflect committee agreement</li> <li>Not Persuasive - The proposed change will not be made</li> <li>Not Persuasive with Modification (CR only) - The proposed change will not be<br/>made, however a change will be made to the specification that may improve<br/>clarity or address the root cause of the proposal</li> <li>Considered for Future Use - The proposed change will not be made now, but<br/>the issue will be reopened and re-considered as part of the next release</li> <li>Duplicate - The issue is a duplicate of an existing issue</li> </ul> |
|---------------------------|----------------------------------------------------------------------------------------------------|
| Resolution<br>Description | The details of what action is being taken for a change proposal, the reason for not taking any action, the answer to a question or the acknowledgement of a comment.                                                                                                    |
| Resolution Vote           | Information about the vote by the responsible work group that decided on the resolution. Must be in the format <b>Mover / Seconder : For - Against - Abstain</b> (e.g. John Doe / Jane Doe: 3 - 0 - 2)                                                                                                    |
| Vote Date                 | The date on which the current resolution for the item was voted. (This should be the date of the meeting in whose minutes the vote is recorded)                                                                                                    |
| Change Category           | <ul> <li>Should be one of the following values.</li> <li>Clarification - No functional change, but improvement in ease of understanding the specification;</li> <li>Correction - Addresses a deficiency in the specification that prevents it from functioning as designed;</li> <li>Enhancement - Adds additional capability to the specification</li> </ul>                                                                                                    |
| Change Impact             | <ul> <li>Should be one of the following values.</li> <li>Non-substantive - Should not require code changes, though clarification of interpretation could result in code changes</li> <li>Compatible, Substantive - Existing data is still valid, but code changes may be needed to support new data</li> <li>Non-compatible - Existing data may not be valid against the new specification. Code changes and conversion effort required.</li> </ul>                                                                                                    |
| Pre Applied               | If ' <b>Yes</b> ', indicates that the proposed change has been applied to the specification prior to official approval                                                                                                    |
| Applied for<br>Version    | The version of the specification the change has been (or will be) applied to                                                                                                    |
| Related URL               | The URL of the page (or better yet the specific anchor of the section) the feedback relates to                                                                                                    |
| Related Section(s)        | Number or name of the section related to the issue. If multiple, separate with commas                                                                                                    |

#### Commenting on an Issue

All users can post comments against existing issues, regardless of who created the issue. These comments might provide additional information, use-cases, indicate agreement or disagreement, suggest alternatives or provide any other commentary intended to be useful to the work group in making their decision about how best to resolve the issue. Commenting is only allowed on "open" issues. Once an issue is resolved, only managers and administrators can make further comments.

To make a new comment, press the Add Comment button on the View Issue screen.

Q Add comment

#### Watching an Issue

Users can add themselves as watchers of an issue, that allows receiving notification emails when the issue is changed in any way (edited, comments added, transitioned to a different state, etc.). The submitter of an issue is automatically added as a watcher.

To add (or remove) yourself as a watcher, click on the link beside the Watchers count or choose the option from the More menu.

Watchers: 0 Start watching this issue

Watchers:

Stop watching this issue

You can see who's watching an issue by clicking on the number that shows the count of watchers (1 in the example below).

1 Stop watching this issue

#### **Resolving Triaged Issues**

Once issues have been triaged, it then falls on the responsible Work Group to resolve the issue.

For issues of type Change Request, Work Groups will need to vote to approve the disposition. For Technical Correction, the issue can be resolved without a vote.

The following table provides a high-level summary of the possible workflow steps that are possible for a Triaged issue. The columns represent the different issue Types allowed for Specification Feedback items. The rows list the Resolutions that are possible. Cells show what workflow transitions (italicized text) can be used to achieve that resolution and what fields can be (or if bold, must be) set as part of the transition. Empty cells indicate that the Resolution is not applicable for that Issue Type.

|                  |            | Issue Type        |                         |
|------------------|------------|-------------------|-------------------------|
| Target<br>Status | Resolution | Change<br>Request | Technical<br>Correction |

|                                                  |                                           | Issue Type                                                                                                    |                                                                                                    |
|--------------------------------------------------|-------------------------------------------|----------------------------------------------------------------------------------------------------|----------------------------------------------------------------------------------------------------|
| Resolved -<br>Change<br>Required<br>(or Applied) | Persuasive                                | Will Update Spec or Approve Pre-<br>applied Request.<br>Resolution, Resolution Vote, Vote<br>Date, Change Category, Change<br>Impact, Resolution Description<br>(Required unless Persuasive),<br>Assignee, Pre Applied, Applied For<br>Version | Will Fix or Approve Pre-<br>applied Fix.<br>Resolution Description,<br>Change Category (must<br>be Technical Correction),<br>Change Impact (must be<br>Non-substantive)<br>Assignee, Pre Applied,<br>Applied For Version |
|                                                  | Persuasive<br>with<br>Modification        |                                                                                                    |                                                                                                    |
|                                                  | Not<br>Persuasive<br>with<br>Modification |                                                                                                    |                                                                                                    |
| Resolved -<br>No Change                          | Not<br>Persuasive                         | <i>Reject Request</i><br><b>Resolution, Resolution Vote, Vote</b><br><b>Date</b>                                                                                                    | Reject Fix<br>Resolution Description                                                                                                    |
| Deferred                                         | Considered<br>for Future<br>Use           | Defer Request<br>Resolution, Resolution Vote, Vote<br>Date                                                                                                    | Defer Fix<br>Resolution Description                                                                                                    |

Guidance on Resolution Descriptions:

- For a Question must be the answer to the question
- For Not Persuasive must be an explanation of why no change is being made
- For Persuasive with Modification, must be an explanation of what change will be made
- For Not Persuasive with Modification, must include an explanation of why the proposed change won't be made as well as what change will be made
- For a Comment, no description is required, but if desired a simple "Thanks" or "Ok" or something can be included
- For Persuasive, no description is required, but if desired a more detailed description of what change will be made will be useful. E.g. intended new wording when the submitted issue just said "clarify".